# **Registro elettronico AXIOS Guida per i genitori**

*Ogni genitore potrà accedere al registro elettronico "re" con le credenziali fornite dalla segreteria.*

Digitare l'indirizzo <http://www.3circolodidatticoaversa.edu.it/> ecliccare su REGISTRO ELETTRONICO ONLINE

"**Accesso riservato alle famiglie**"

Scegliere **Accesso Famiglie** e alla seguente schermata cliccare su "**re**" per

accedere al registro.

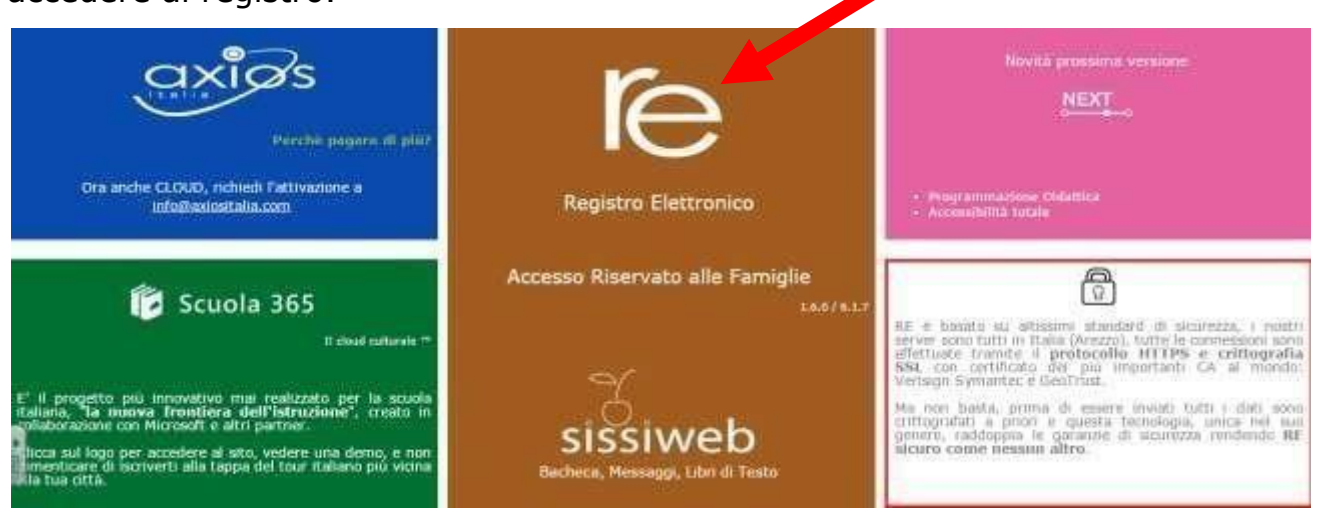

#### **Inserire il nome utente e la password** ricevute dalla segreteria ed effettuare il "**Login**"

Se è la prima volta che si entra nel sistema si consiglia, per ragioni di sicurezza, di modificare la Password

## **Modifica password**

Cliccando sul "lucchetto" è possibile modificare la password.

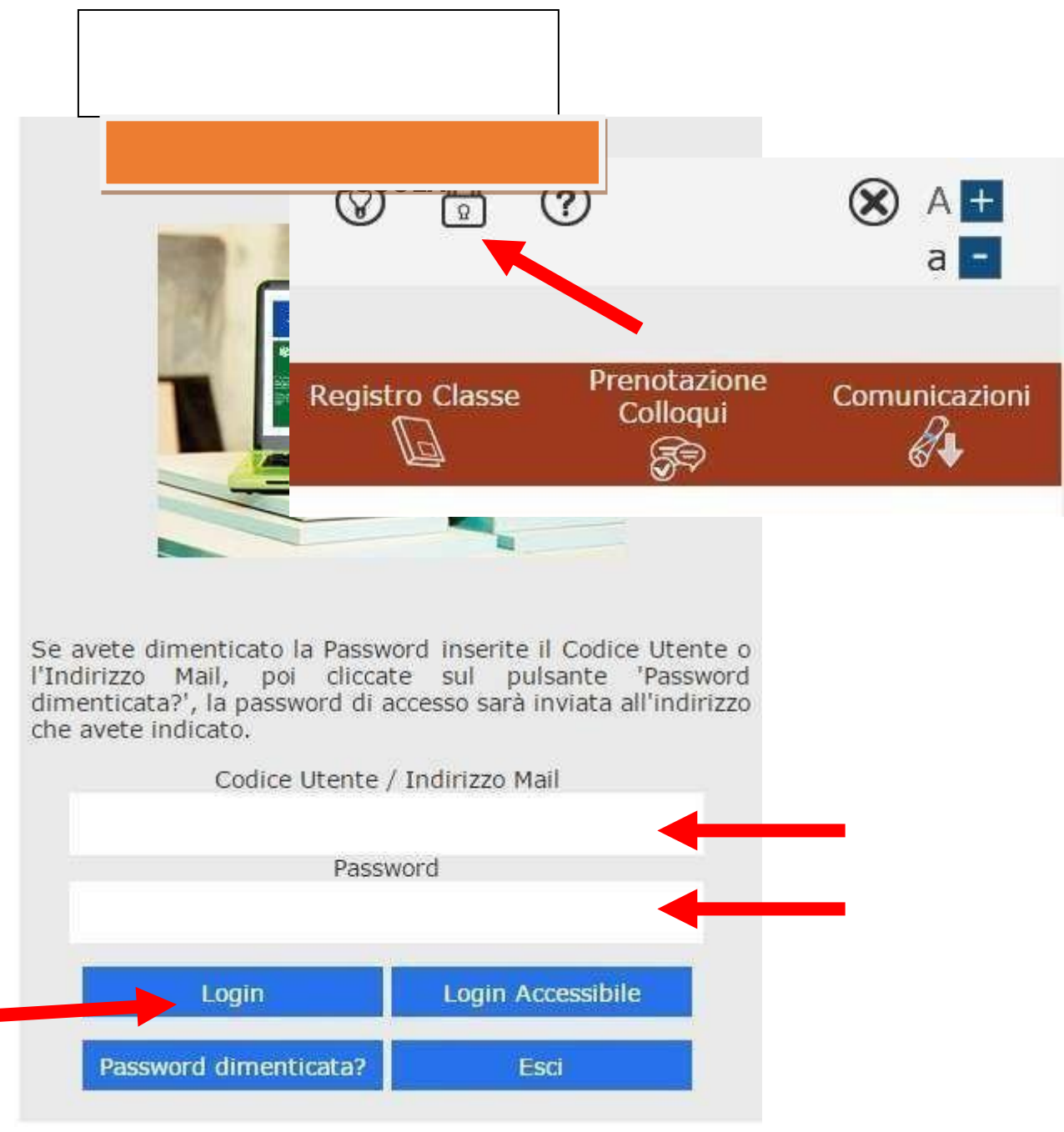

Digitare prima la vecchia Password, e poi due volte la nuova Password nei campi successivi, per confermare cliccare sul pulsante "**Conferma**". Per uscire, senza variare nulla, cliccare sul pulsante "**Annulla**".

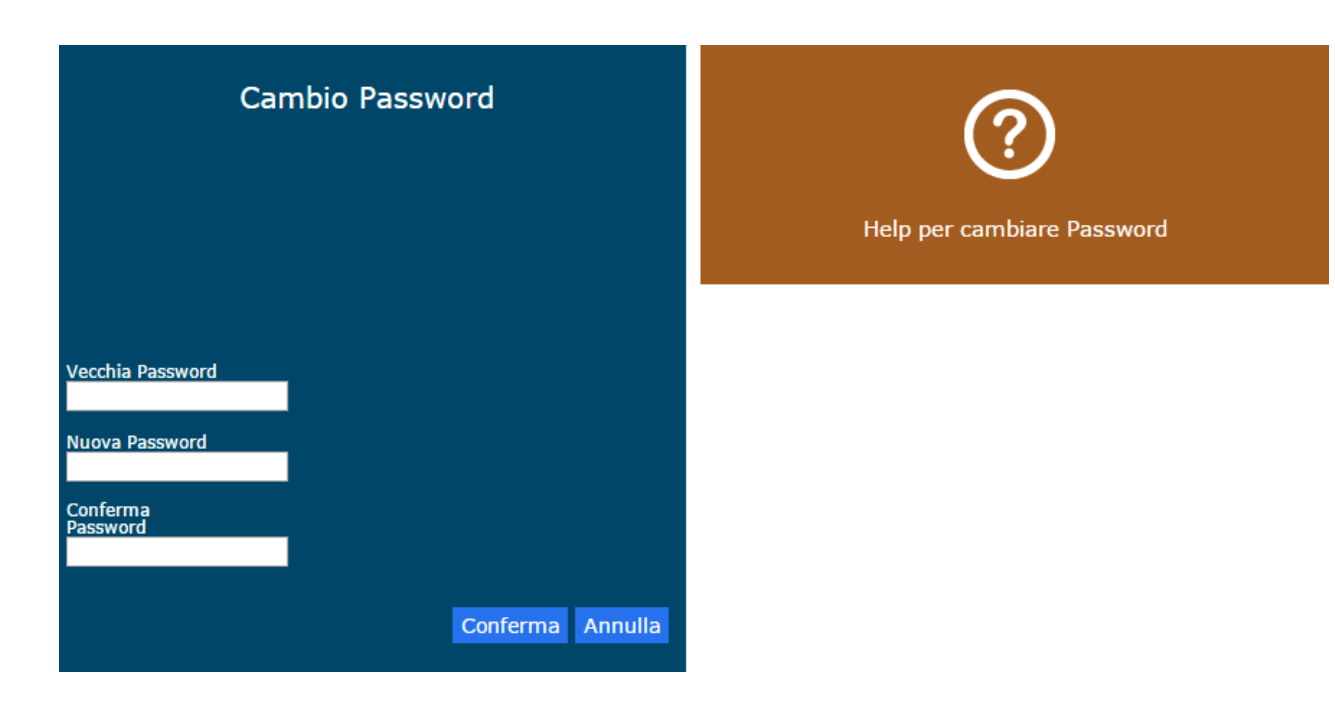

### **Accesso al registro elettronico**

Nell'elenco di sinistra, apparirà l'elenco dei figli frequentanti la scuola (saranno compresi tutti i figli che frequentano il nostro istituto circolo,). Dopo aver selezionato l'alunno cliccare sull'icona rappresentante la funzione desiderata.

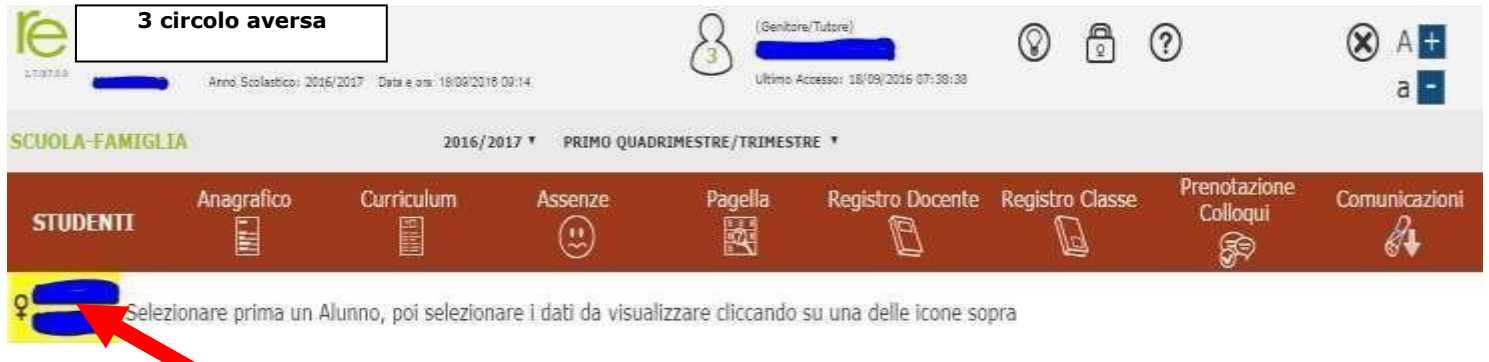

Elenco figli che frequentano il nostro istituto

Cliccando sull'icona:

- "**Anagrafico**" : è possibile visualizzare i dati anagrafici del proprio figlio e di se stessi. Questa schermata cambia a seconda di chi ha effettuato l'accesso al Registro Elettronico. **Verificare la presenza e la correttezza dell'indirizzo email,** importante per il recupero della password nel caso venga smarrita.
- "**Curriculum**" : appare il curriculum di studio.
- "**Assenze**": sono mostrate le assenze giornaliere, le uscite anticipate e i ritardi.
- •
- **"Registro docente**": sono riportati i voti
- **"Registro di classe" :** è possibile visualizzare gli argomenti delle lezioni, i compiti assegnati, assenze/ritardi/uscite ed eventuali note disciplinari**.**

#### **Guida on-line**

Dopo aver eseguito l'accesso, in caso di dubbi e/o chiarimenti è possibile consultare la guida on-line da qualsiasi sezione del registro

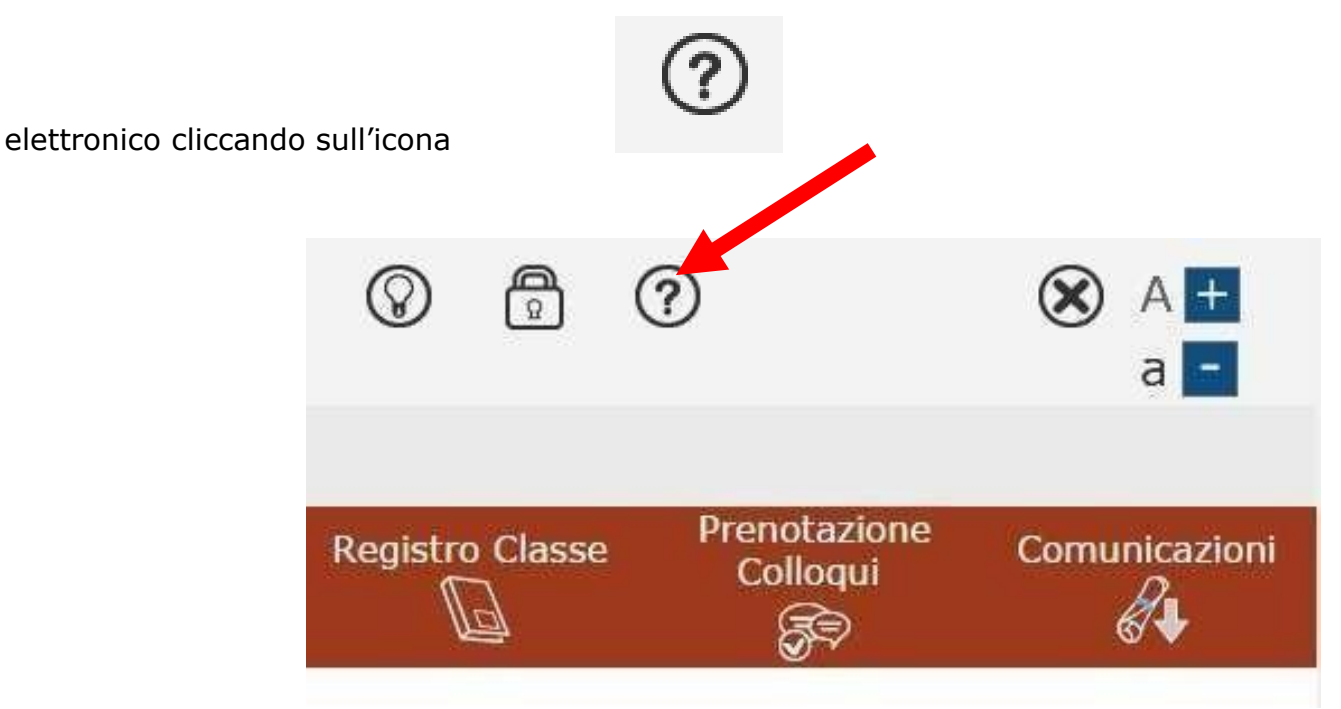